# **Integration MM**

.

 $\ddot{\mathbf{v}}$ 

Unter dem Punkt Integration MM finden Sie die Customizing-Tabellen zur Pflege der **Integration** von Kassenvorgängen in die **SAP Materialwirtschaft**

**Integration MM** 

- 凤  $\oplus$  RFC-Destination für MM-Integration
	- Kassensystem -- > SAP MM
	- · B (+ Kassengruppe(n)
	- · B (+ Kassenvorgänge
	- · A Gründe für Warenausgänge
	- SAP MM --> Kassensystem
	- · ス (→ Materialanlage: Import aus ...
	- ・ 凤(少 Zuordnung Werk/Lagerort Kassenorganisation
	- R (+) Zuordnung Bewegungsarten Kassenvorgang

### **Voraussetzungen**

[Stammdatenpflege / Import aus SAP MM](https://mspwiki.medien-systempartner.de/pages/viewpage.action?pageId=47186988)

[MM Werk / Lagerort + Bezug zur Kassengruppe](https://mspwiki.medien-systempartner.de/pages/viewpage.action?pageId=47186992)

# MM Bewegungsarten + Bezug zum Kassenvorgang / Warenbewegungsgründe

Bereits eingerichtete Bewegungsarten können wiederverwendet werden. Bewegungsarten für die Erfassung von Sonderbewegungsarten wie Schwund oder Verlust wären zu definieren / abzustimmen.

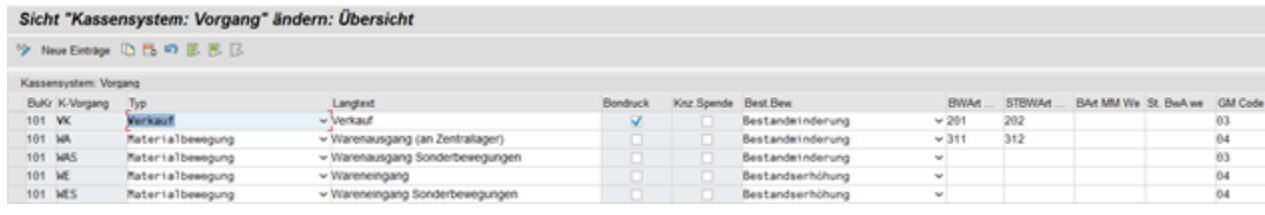

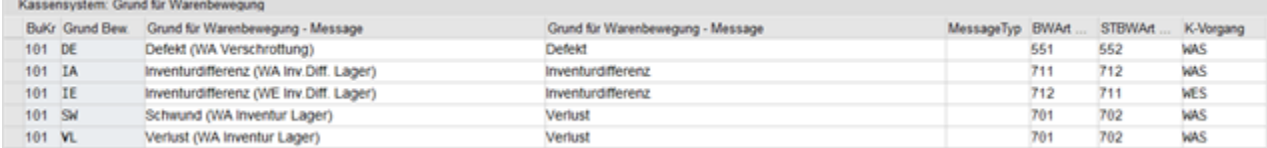

[Integration MM Kassenvorgänge](https://mspwiki.medien-systempartner.de/pages/viewpage.action?pageId=4529960)

[Integration MM Gründe für Warenbewegungen](https://mspwiki.medien-systempartner.de/pages/viewpage.action?pageId=4529963)

# CO-Kontierung (Kostenstellen) + Bezug zur Geschäftsstelle

Wareneingänge und Warenausgänge werden mit Bezug zu einer Kostenstelle gebucht. Die CO-Kontierung wird im Kassensystem zum Zeitpunkt der Materialbelegerzeugung ermittelt. Im Kassensystem ist die CO-Kontierung an der Kassengruppe bzw. Kasse gekoppelt.

#### Sicht "Kassensystem: (Vorschlags-)Kontierung Kasse" ändern: Übersicht

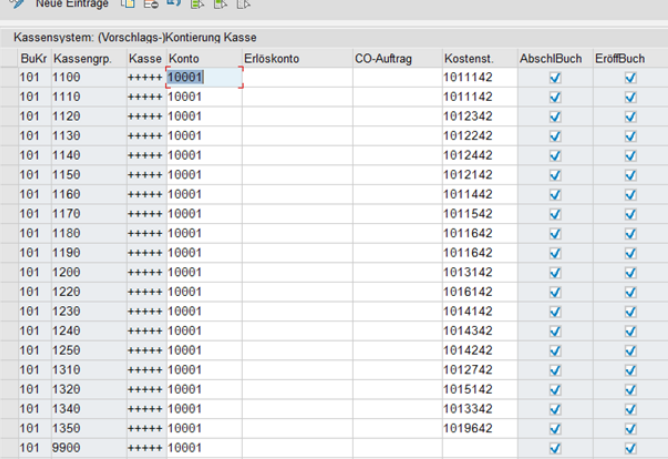

#### **Eine Abweichende Kontenfindung für die Generierung der SAP MM Materialbelege kann hinterlegt werden. Siehe "Kontierung Material - Verbrauch"**

Sicht "Kassensystem: Kontierung Material - Verbrauch" anzeigen: Übersi

**B. B. B.** 

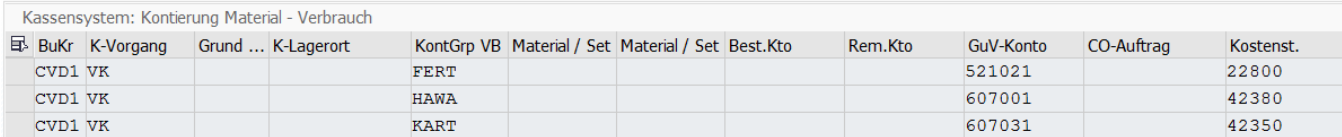

Die Kontierungsgruppe Verbrauch muss im Materialstamm zu den betroffenen Warengruppen / Materialien gepflegt werden.

### **Inventur**

Warenbestände sind im SAP MM zu pflegen und mit dem MSP Kassensystem abzugleichen.

Report /MSP/KAS\_MM\_ABGLEICHEN\_BESTAND.

Aktuelle Bestände pro Geschäftsstelle und Zentrallager sind aufzunehmen.

Bestände zu "alten" Materialnummern müssen ggf. umgebucht werden.

## **Technische Einrichtung**

Neu zu berechtigende Transaktionen:

#### **SAP Easy Access Kassensystem**

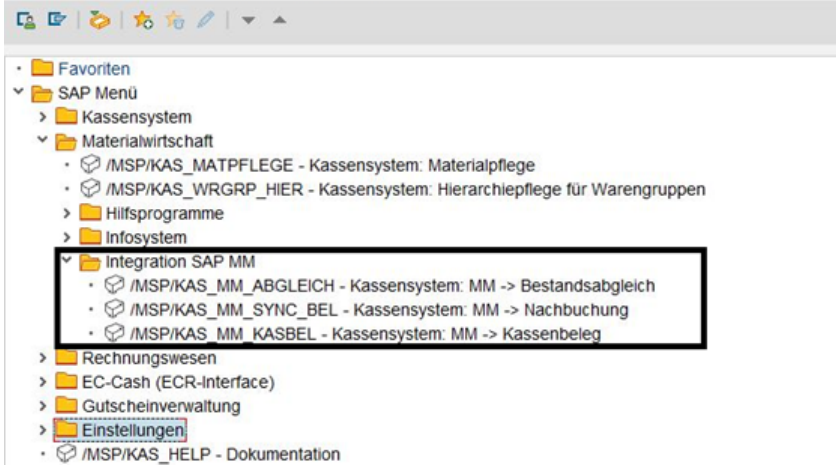

#### Prozesse aus Kassensystemsicht für die Auslösung der Materialbelege

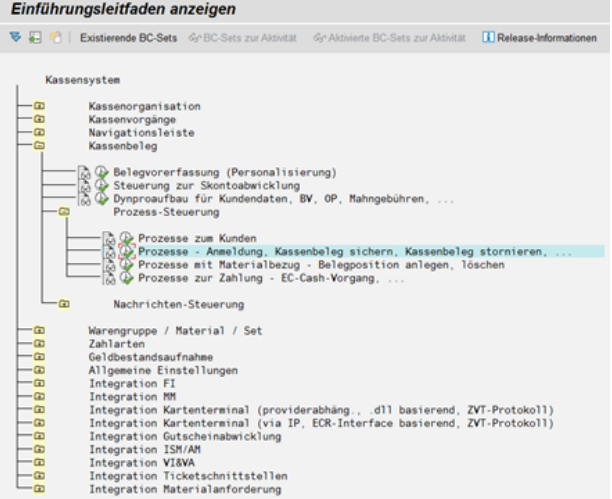

#### Sicht "Kassensystem: Schnittstelle - Beleg" ändern: Übersicht

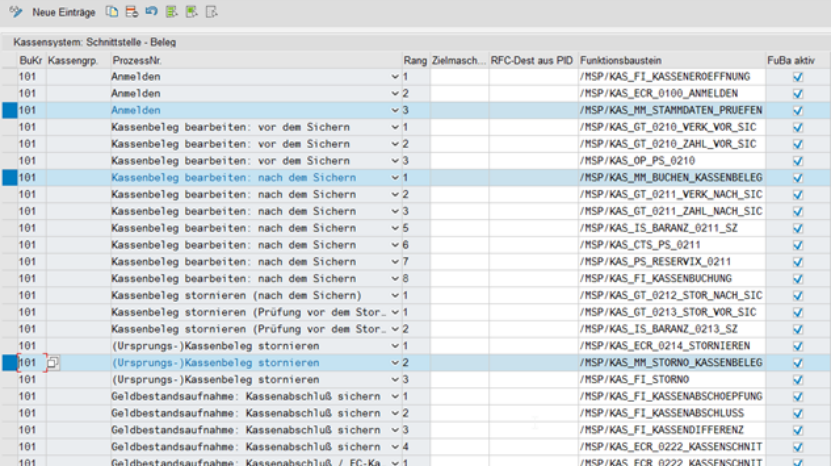

#### Funktionsbausteine:

/MSP/KAS\_MM\_STAMMDATEN\_PRUEFEN

Prüfung, ob die Kassengruppe einem existierenden SAP MM Lagerort zugewiesen ist.

/MSP/KAS\_MM\_BUCHEN\_KASSENBELEG

Materialbeleg wird angelegt. Generierte Materialbelege werden zur Kassenbelegposition gespeichert (Tab. /MSP/KAS\_BELPOS)

Besonderheit bei der Erzeugung des Materialbeleges:

Belegkopftext des Materialbeleges wird versorgt mit dem String "KV:" + Kassenvorgangsbezeichnung.

Verwendeter SAP-Standardbaustein für die Anlage der Materialbelege: [BAPI\\_GOODSMVT\\_CREATE.](https://mspwiki.medien-systempartner.de/display/MK/Funktionsbaustein+BAPI_GOODSMVT_CREATE)

/MSP/KAS\_MM\_STORNO\_KASSENBELEG

Generierte Belege werden storniert.

### Report /MSP/KAS\_MM\_KASBEL\_ANLEGEN

Der Report legt Kassenbelege zu Warenbewegungen im SAP MM an (Synchronisation).

Es wird auf die Tabelle /MSP/KAS\_MM\_MBLNR (Kassensystem: generierte Materialbelege mit Kassenbezug (=Verwaltungsdaten)) zugegriffen. Diese Tabelle wird über den Exit MB\_CF001 versorgt.

Für die Aktivierung der SAP Standard-Erweiterung wurde folgendes Projekt eingerichtet:

Transaktion CMOD

Projekt: Zxxxxx Erweiterung: MB\_CF001 "Customer Function Exit bei der Verbuchung des Materialbelegs"

Komponente: EXIT\_SAPLMBMB\_001 INCLUDE ZXMBCU01. Darin enthalten Include /MSP/KAS\_MM\_ZXMBCU01

Im Exit werden die gebuchten Materialbelege geprüft, ob ein Bezug zum bestandsgeführten Kassensystemmaterial besteht.

Sollte es der Fall sein kann der Report /MSP/KAS\_MM\_KASBEL\_ANLEGEN via Ereignis ausgelöst werden. **Alternativ** kann der Report als Job alle 10 - 15 Min. eingeplant werden.

Event: /MSP/KAS\_MM\_MBLN "Kassensystem: Materialbeleg generieren".

Einzurichten via Transaktion SM64

Für die Anlage der Kassenbelege werden Vorgaben benötigt.

Dazu wurden die Tabellen **/MSP/KAS\_MM\_VORB (Kassensystem: Zuordnung Werk/Lagerort – Kassenorganisation)** und **/MSP/KAS\_MM\_ST (Kassensystem: Zuordnung Bewegungsarten – Kassenvorgang)**

zu pflegen. Pflegbar sind die Tabellen mit der Transaktion /MSP/KAS\_TABPFLEGE.

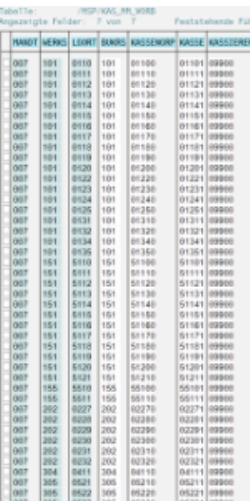

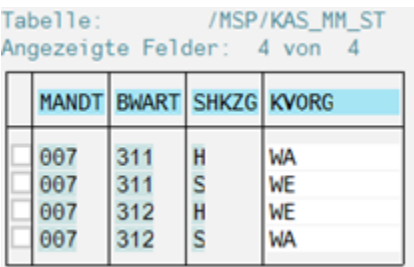

## Report /MSP/KAS\_MM\_ABGLEICHEN\_BESTAND

Das Programm dient zum Abgleichen der Bestände zwischen der Kasse und der Materialwirtschaft.

#### Auswahl

Sie erhalten ein Auswahlbild, auf dem Sie folgendes eingeben können:

- o Buchungskreis (Mussfeld)
- o Kassengruppe (Mussfeld)
- o eine oder mehrere Materialnummer(n)

wird keine Materialnummer eingegeben, so werden alle Materialien

angezeigt die zu dem Buchungskreis und der Kassengruppe gehören.

o eine oder mehrere Warengruppe(n) (siehe Materialnummer)

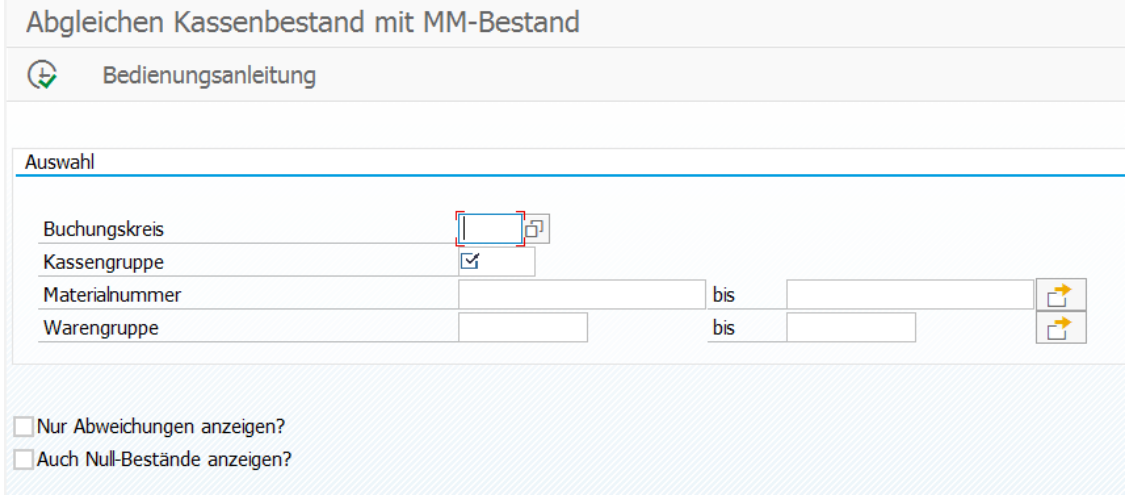

#### Anzeige

Es werden nun alle Kassenmaterialien und alle MM-Materialien mit Bezug zum Werk / Lagerort

mit dem zugehörigen Bestand angezeigt. Bei allen grün unterlegten Zeilen

stimmt der Kassenbestand mit dem MM-Bestand überein. Materialnummern entsprechen sich 1:1

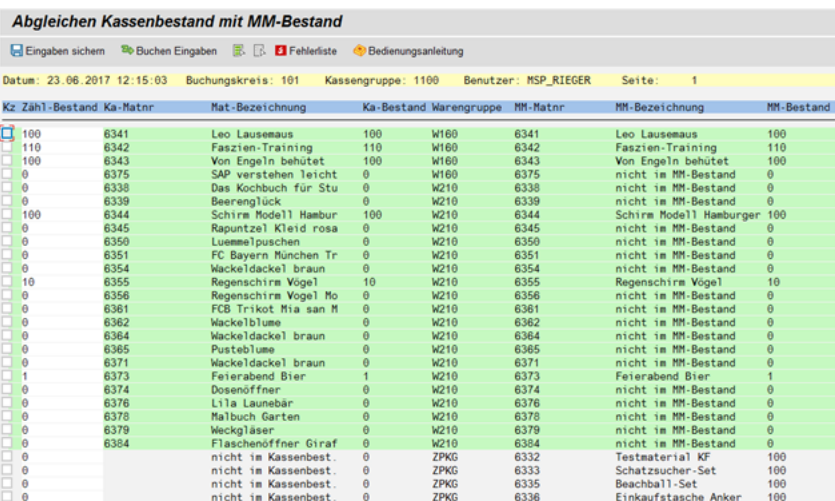

#### Bearbeitung

Die angezeigten Daten können nun bearbeitet werden, indem Sie vor dem Material einen Haken setzen und den tatsächlichen Bestand (Zählbestand) eingeben.

Mit der Funktionstaste "Eingabe sichern", werden die Eingaben nur gesichert.

Mit der Funktionstaste "Buchen Eingaben", wird der Kassenbestand und der MM-Bestand auf den eingegebenen Zählbestand aktualisiert.

Mit der Funktionstaste "Fehlerliste", können Sie direkt auf ein eventuell entstandenes Fehlerprotokoll verzweigen.

## Report /MSP/KAS\_MM\_SYNCHRONIZE\_BELEGE

Das Programm bucht die Materialbewegungen in SAP MM nach, die zum Zeitpunkt des Kassenvorgangs nicht autom. gebucht werden konnten.

#### Auswahl

Sie erhalten ein Auswahlbild, auf dem Sie folgendes eingeben können:

- o Buchungskreis (Mussfeld)
- o Kassengruppe (Mussfeld)
- o Belegdatum von/bis

Für die Erfassung des Materialbeleges kann das Buchungsdatum abweichend gesetzt werden. Default: Buchungsdatum = Kassenbelegdatum.

# Nachbuchen der Bewegungen mit MM-Bezug

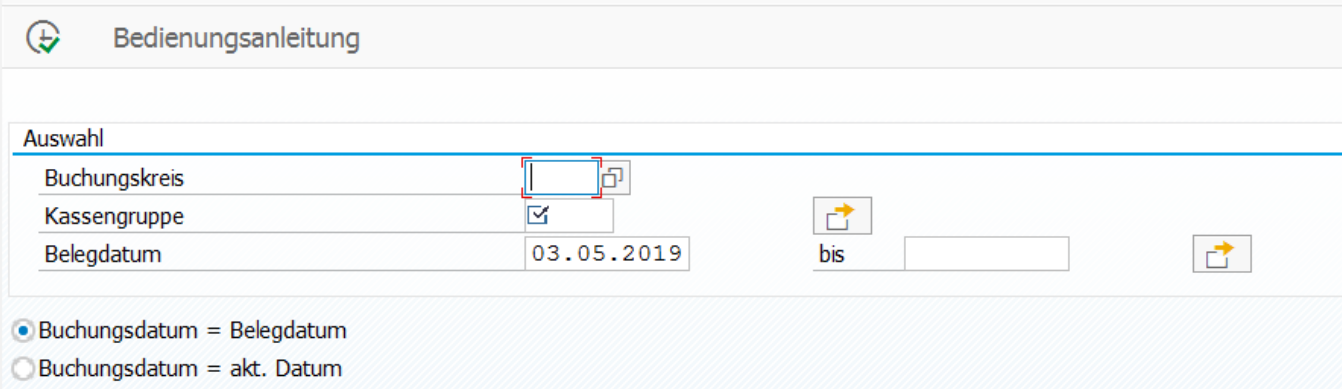

Es werden Ihnen nun alle Belegnummern angezeigt für die ein Buchungsvorgang erzeugt wurde. War der Buchungsvorgang erfolgreich, so wird die vergebene Materialbelegnummer angelistet.

War die Verbuchung fehlerhaft, so wird der Fehler unter Bemerkung angezeigt. Gab es zu einer Belegnummer mehrere Fehler, so werden diese auf dem anhängenden Fehlerprotokoll angelistet.

#### **Siehe auch:**

[Übersicht](https://mspwiki.medien-systempartner.de/pages/viewpage.action?pageId=4527454)

[Customizing Kassenorganisation](https://mspwiki.medien-systempartner.de/display/MK/Customizing+Kassenorganisation)

[Customizing Kassenvorgänge](https://mspwiki.medien-systempartner.de/pages/viewpage.action?pageId=4527459)

[Customizing Navigationsleiste](https://mspwiki.medien-systempartner.de/display/MK/Customizing+Navigationsleiste)

[Customizing Kassenbeleg](https://mspwiki.medien-systempartner.de/display/MK/Customizing+Kassenbeleg)

[Customizing Warengruppe/Material/Set](https://mspwiki.medien-systempartner.de/pages/viewpage.action?pageId=4527466)

[Customizing Zahlarten](https://mspwiki.medien-systempartner.de/display/MK/Customizing+Zahlarten)

[Customizing Geldbestandsaufnahme](https://mspwiki.medien-systempartner.de/display/MK/Customizing+Geldbestandsaufnahme)

[Customizing allgemeine Einstellungen](https://mspwiki.medien-systempartner.de/display/MK/Customizing+allgemeine+Einstellungen)

[Integration FI](https://mspwiki.medien-systempartner.de/display/MK/Integration+FI)

[Integration Kartenterminal \(providerabhängig\)](https://mspwiki.medien-systempartner.de/pages/viewpage.action?pageId=4527489)

[Integration Kartenterminal](https://mspwiki.medien-systempartner.de/display/MK/Integration+Kartenterminal)

[Integration Gutscheinverwaltung](https://mspwiki.medien-systempartner.de/display/MK/Integration+Gutscheinverwaltung)

[Integration IS-M/AM](https://mspwiki.medien-systempartner.de/pages/viewpage.action?pageId=4527495)

[Integration Vi&Va Anzeigen](https://mspwiki.medien-systempartner.de/pages/viewpage.action?pageId=4527497)